# Mikro-ohjain *µ*C demo 8.

# Keijo Salonen

### 20. marraskuuta 2016

# **Hämäräkytkin**

Harjoituksessa rakennetaan kytkentä, jossa LED-valo kytkeytyy päälle, kun tulee riittävän hämärää. Ohjelmassa luetaan LDR vastuksen synnyttämä analoginen jännitehäviö digitaaliseksi informaatioksi suorittamalla mikro-ohjaimessa AD-muunnos. Potentiometrillä säädetaan LED-valo juuri sammumaan, kun on valoisaa. Näin voidaan asettaa haluttu rajaarvo hämärälle. Ohjelma lähettää LDR:n mittaustuloksen sarjaliikenneväylää pitkin tietokoneeseen.

#### Tarvittavat komponentit:

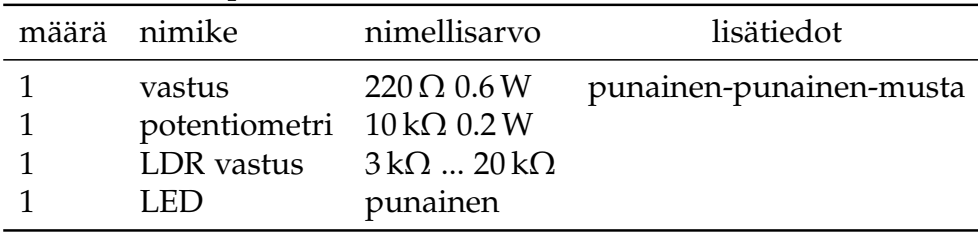

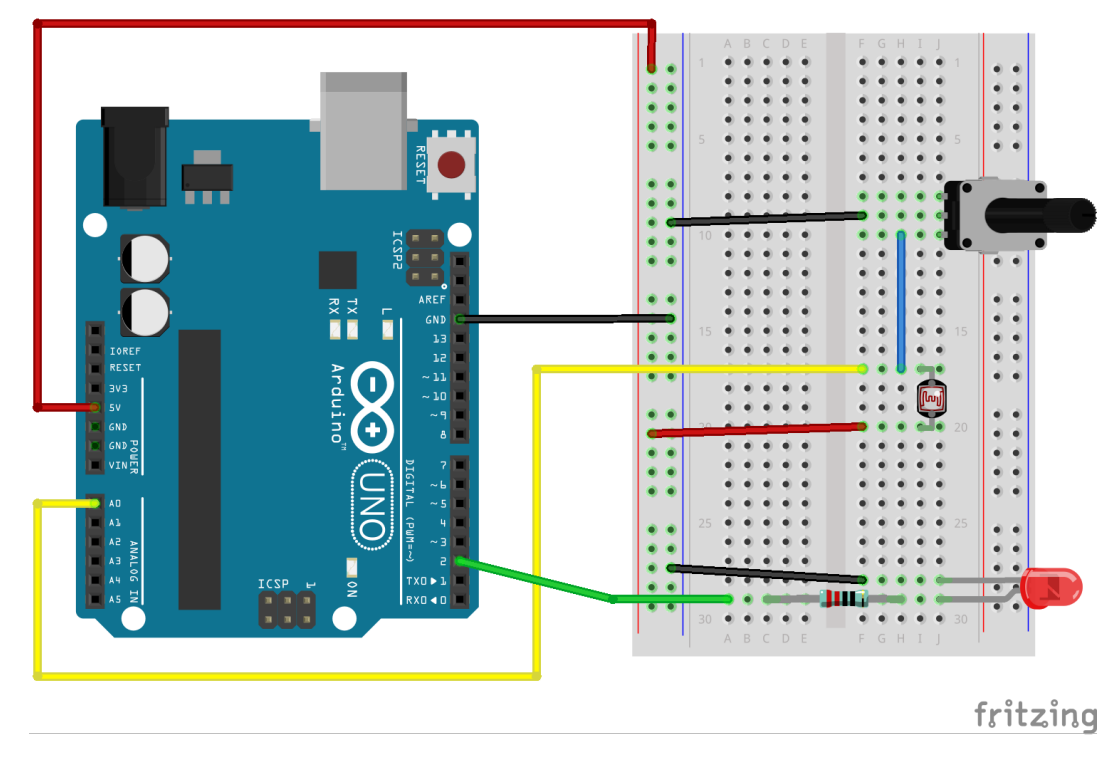

• LED-valon etuvastus on 220  $\Omega$ 

```
// Työohje 8
  // Muuttujat
\overline{\mathbf{3}}int const ledPin = 2;
  int const anturiPin = A0;
\overline{5}int mittausArvo = 0;
  // Laitteistokonfiguraatio
  void setup() {
\overline{9}Serial. begin (9600); // Alustetaan sarjaliikenneyhteys COM
    pinMode(ledPin, OUTPUT);
\overline{11}-1
13
  // Pääohjelma
  void loop() {
15\,mittausArvo = analogRead(anturiPin);
     Serial.print("Mittausarvo: "); // Lähetetään arvo sarjaterminaaliin
17\,Serial.println(mittausArvo);
     if (mittausArvo < 200) {
19
       digitalWrite(ledPin,1);
     \mathcal{L}21elsedigitalWrite(ledPin,0);
\overline{23}\mathbf{I}25
```
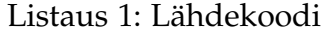

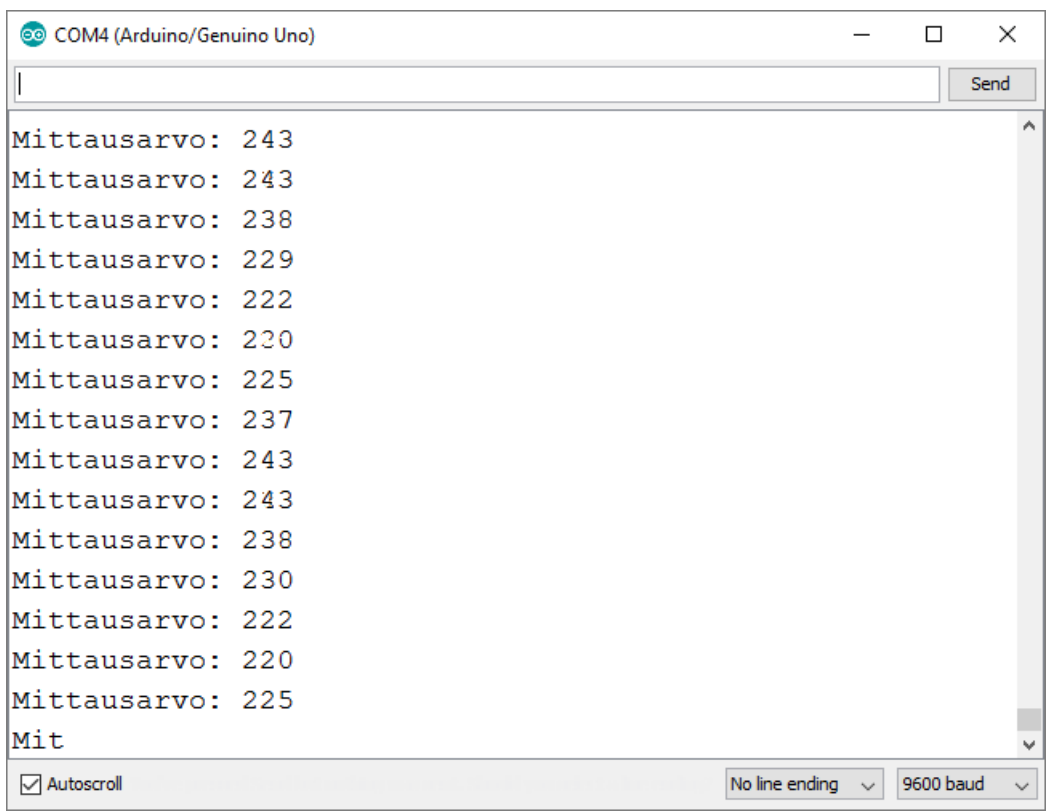

## **Syventävät tehtävät**

- 1. Selvitä miten LDR (Light Dependent Resistor) vastus toimii.
- 2. Selvitä mikä on AD-muunnin (Analog to Digital Converter, ADC).
- 3. Piirä ohjelman toiminnasta vuokakaavio.
- 4. Selvitä lähdekoodin jokaisen rivin tarkoitus.
- 5. Piirrä kytkennän piirikaavio.
- 6. Selvitä kytkennässä vaikuttavat jännitehäviöt *U* ja sähkövirrat *I* teoreettisesti laskemalla, simuloimalla ja mittaamalla.
- 7. Selvitä kytkennän kokonaistehonkulutus *P*.
- 8. Mieti minkälaisia käytännön sovelluskohteita laitteella on? Keksitkö oikeita laitteita, joissa sovelletaan samaa toimintaperiaatetta?
- 9. Muuta ohjelman toimintaa niin, että LED-valo kytketään päälle kun on valoisaa.